# **تسجيل منشأة جديدة- Registration Establishment New**

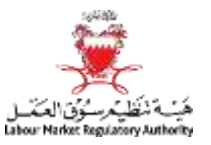

أولاً: يجب استخدام خاصية "Register as Employer" في صفحة الدخول لنظام العمالة الوافدة. ً

First: Use "Register as Employer" button in Expatriate Management System Login page.

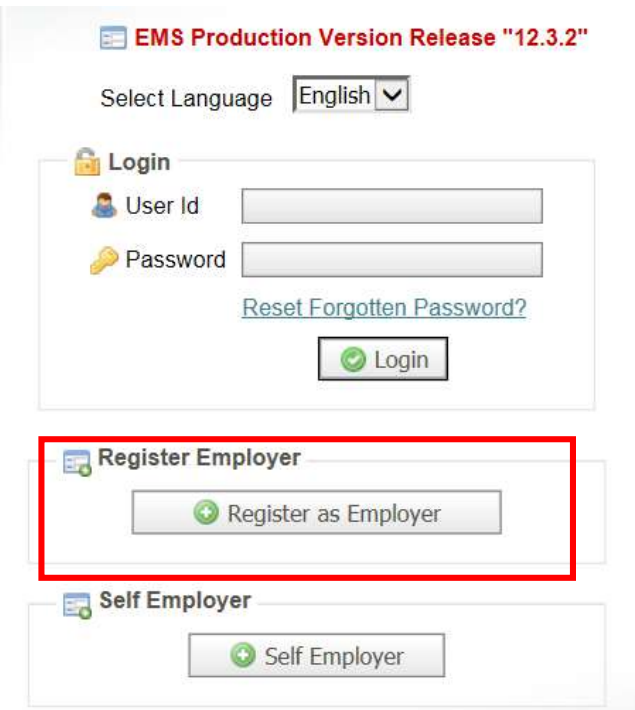

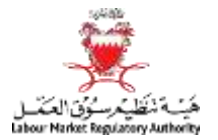

## **تسجيل منشأة جديدة- Registration Establishment New**

.1 الخطوة األولى: يجب ملئ الخانات املبينة أدناه.

1. Step 1: User should fill the below fields.

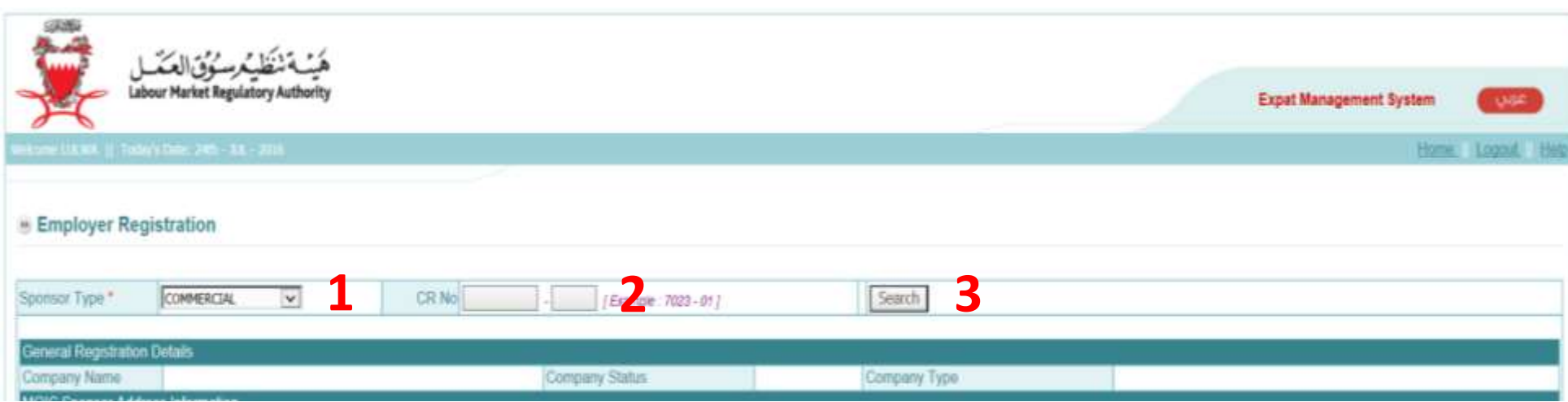

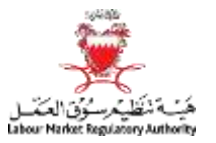

#### .2 الخطوة الثانية: يجب ملئ البيانات املتبقية.

Sponsor Type." COMMERCIAL  $\vert \mathbf{v} \vert$ **CR No** Search General Registration Details Company Name Company Status Active Company Type Individual Establishment *<u><u>Administration</u>*</u> **MOIC Sponsor Address Information Building No**  $240 -$ Flat No **Block No**  $200$ Road No ستبتد Road Name P.O. Box Town If LMRA address is same as MOC address, please check  $\Box$ **LMRA Sponsor Address Information**  $\mathbf{L}$ Building No." Flat No Block No." Road No.\* **4** (Example: 507 - A) Road Name Town." Telephone.<sup>»</sup> Mobile P.O. Box E-Mail Website: Fax: Other Information Email Printed Letter Preferred language for communication." English V Communication." SMS OFAX **5** Electricity Account No. Pay by cheque? lo Entity head and activity information View or Add Owners Activity List Register Responsible Person  $\overline{\mathbf{v}}$ CPR Number\* Nationality \* - Select One -Passport Number \* Search First Name? Second Name: Third Name **6**Fourth Name Filth Name Last Name \* Building No (Example: 507 - A) Flat No **Bluck No** Road No Road Name Mobile Fax Town Telephone." P.O. Box E-Mail Gender  $-$  Select One  $\vee$ Partnership Amount. Partnership Percent **Authorized Perce** 

#### 2. Step 2: User should fill the other fields.

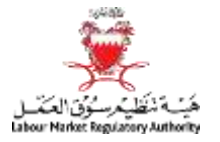

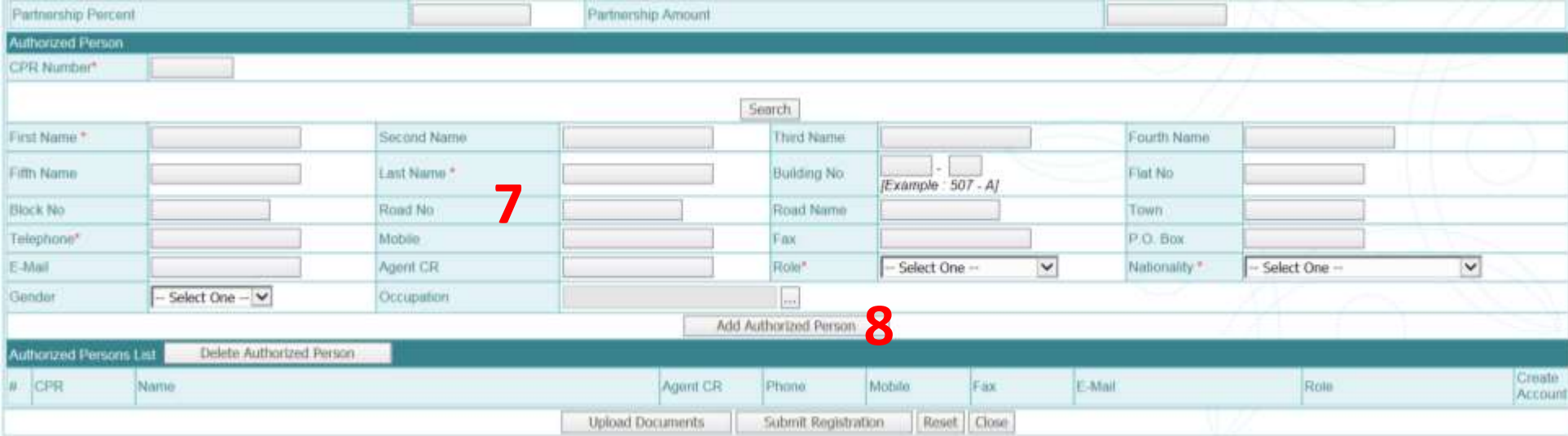

## **تسجيل منشأة جديدة- Registration Establishment New**

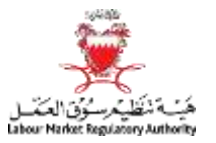

.3 الخطوة الثالثة: يجب ارفاق املستندات املطلوبة.

### 3. Step 3: User should upload the required documents.

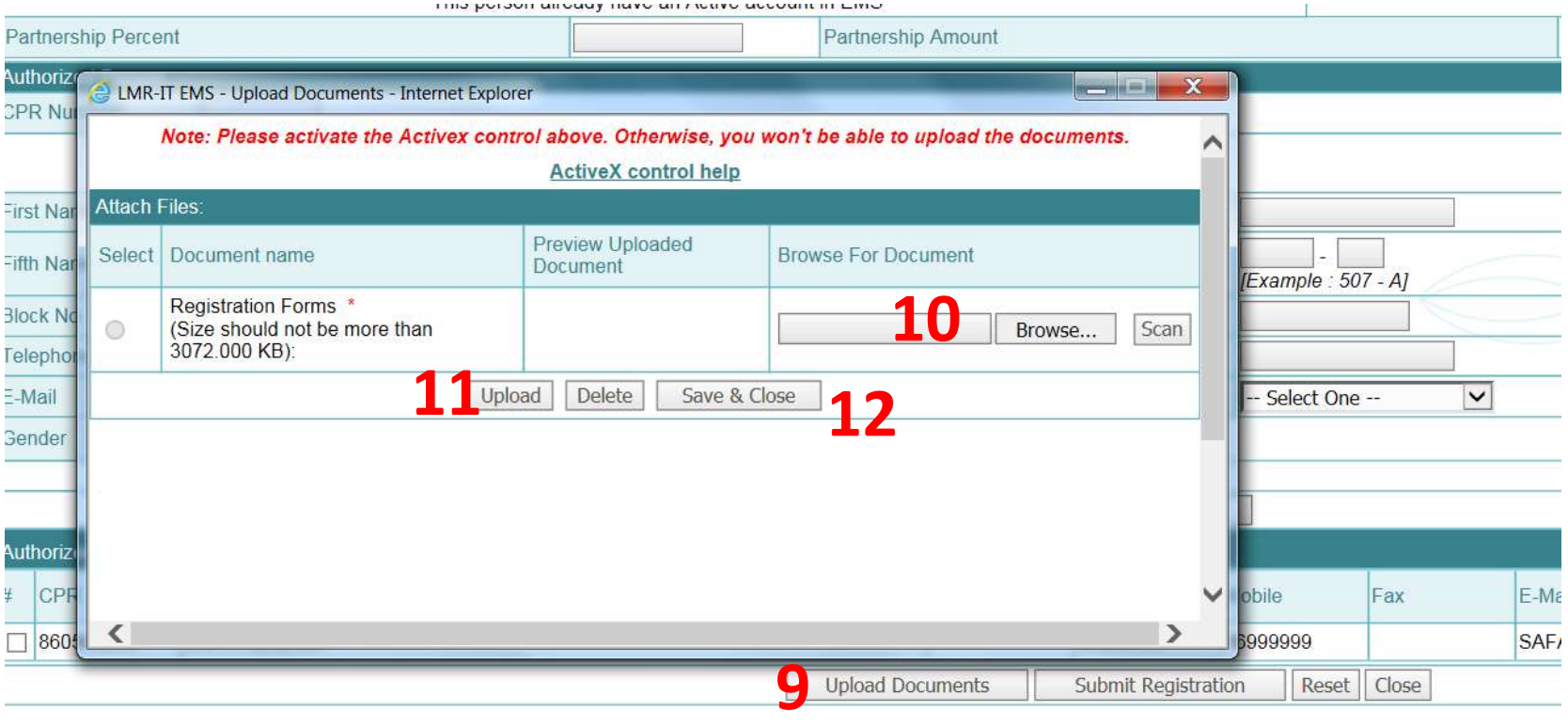

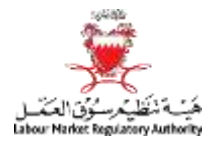

.4 الخطوة األخيرة: تقديم الطلب والحضور ملبنى هيئة تنظيم سوق العمل أوأحد املكاتب الخارجية للهيئة والتي تقدم خدمة تسجيل املنشآت.

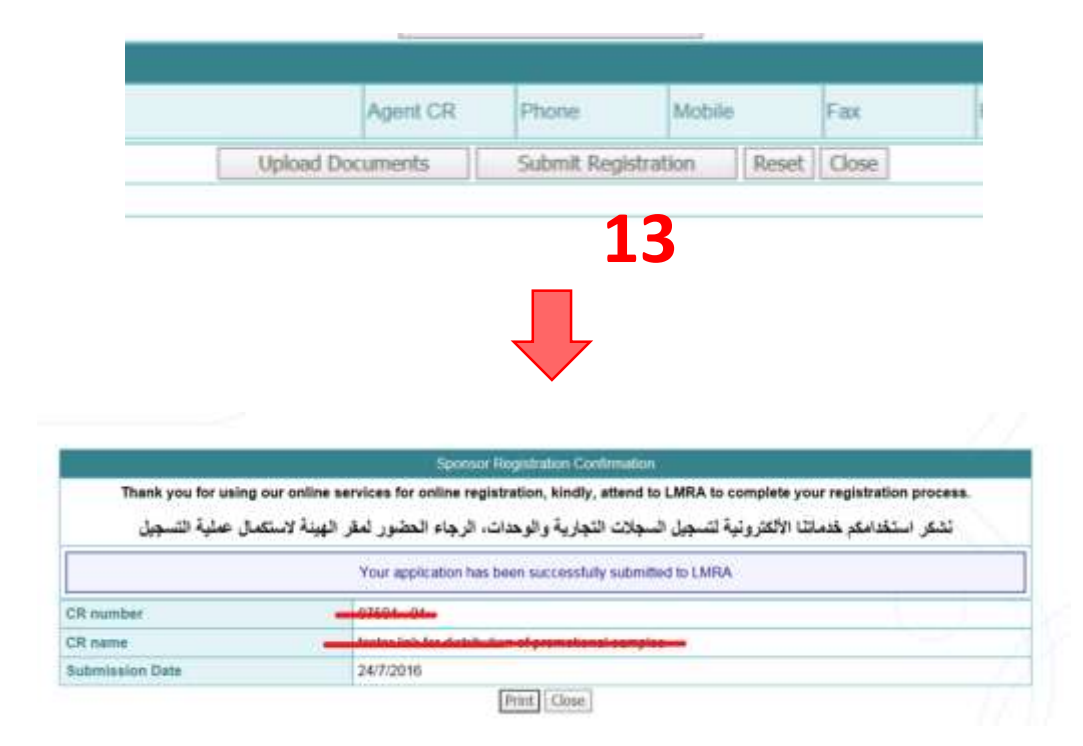

4. Step 4: Submit the request and then visit LMRA or any LMRA external offices that provides the Establishments registration service.

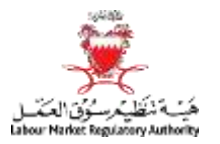

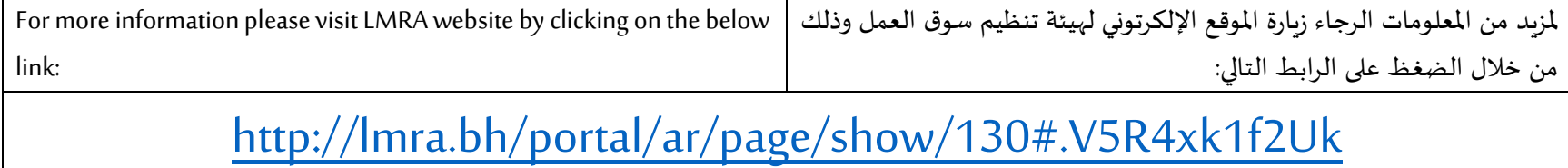